# **Pracovný list č. 6 Micro:bit sa rozhoduje, podmienka**

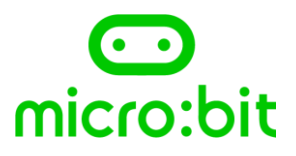

## *Úloha 1:*

*Na webovej stránke [http://makecode.microbit.org](http://makecode.microbit.org/) si otvorte Nový projekt a pomenujte tento* 

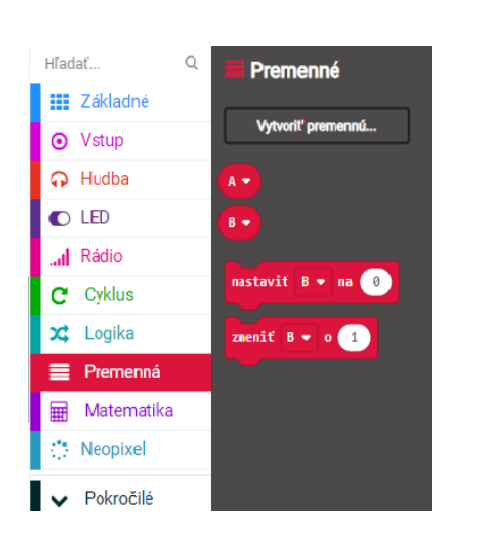

 *projekt Premenna. V záložkách s príkazmi nájdite záložku Premenná. Vytvorte premenné A, B. Napíšte krátke programy A, B, C:*

- *A1) program nastaví premennú A na číslo 0, po každom stlačení tlačidla A zväčší premennú A o 2 A2) po potrasení zobrazí aktuálnu hodnotu premennej A*
- *B1) program nastaví premennú A na číslo 0, po stlačení tlačidla A pridá náhodné číslo(1-5) do A B2) po potrasení zobrazí aktuálnu hodnotu premennej A*
- *C1) program nastaví premennú B na číslo 5, po stlačení tlačidla B zmenší hodnotu o 1 C2) po potrasení program zobrazí premennú B*

# *Úloha 2:*

*Na webovej stránke [http://makecode.microbit.org](http://makecode.microbit.org/) si otvorte Nový projekt a pomenujte tento projekt hra\_potras\_ma.* 

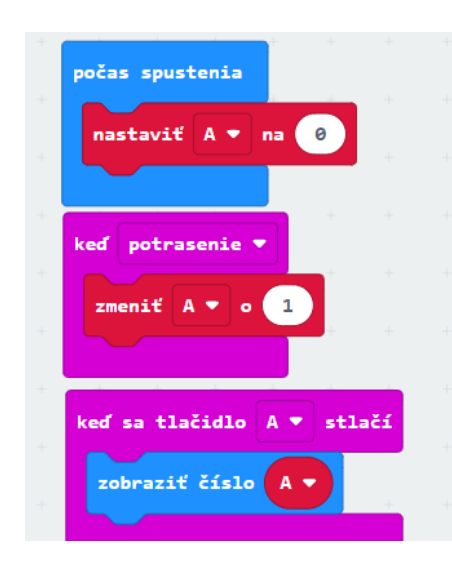

*A) Vytvorte a spustite tento program. Čo tento program robí ? Napíšte v krokoch.*

 *\_\_\_\_\_\_\_\_\_\_\_\_\_\_\_\_\_\_\_\_\_\_\_\_\_\_\_\_\_\_ \_\_\_\_\_\_\_\_\_\_\_\_\_\_\_\_\_\_\_\_\_\_\_\_\_\_\_\_\_\_ \_\_\_\_\_\_\_\_\_\_\_\_\_\_\_\_\_\_\_\_\_\_\_\_\_\_\_\_\_\_ \_\_\_\_\_\_\_\_\_\_\_\_\_\_\_\_\_\_\_\_\_\_\_\_\_\_\_\_\_\_* 

- *B) Doplňte program, aby počas spustenia nastavil premennú B na 0. Potrasením zväčšite premenné A aj B o náhodné číslo z intervalu 1-5*
- *C) Tlačidlom A potom zobrazte stav premennej A, tlačidlom B stav premennej B.*

#### *Úloha 3:*

*Na webovej stránke [http://makecode.microbit.org](http://makecode.microbit.org/) si otvorte Nový projekt a pomenujte tento projekt menej\_viac. Vytvorte premennú cislo , ktorú nastavíte na hodnotu 0. Po stlačení tlačidla A zmeňte hodnotu premennej cislo o náhodné číslo od 1 do 100.*

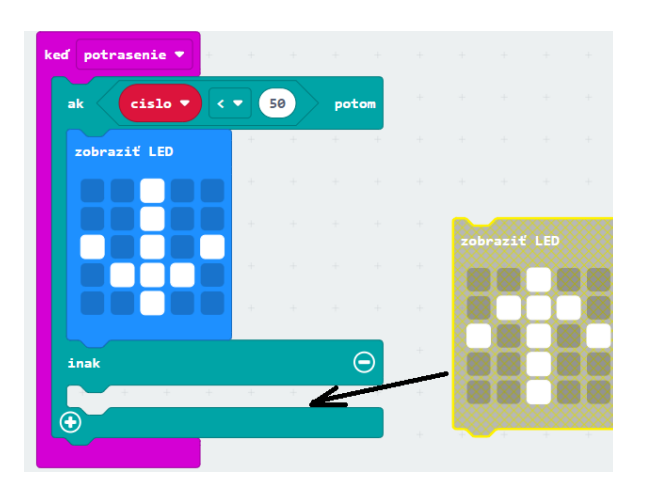

- *a) Potraste s microbitom.*
- *b) Ak je číslo menšie ako 50, nechajte zobraziť na displeji šipku nadol,*
- *c) ak je číslo väčšie ako 50, nechajte zobraziť na displeji šipku nahor,*
- *d) ak je náhodou vybrané číslo 50, zobrazte na displeji znak* "=".
- *e) Po stlačení tlačidla B zobrazte pre kontrolu hodnotu cislo.*

#### *Úloha 4:*

*Pozrite si obrázok vľavo a odpovedzte, čo jednotlivé príkazy v programe vykonajú.*

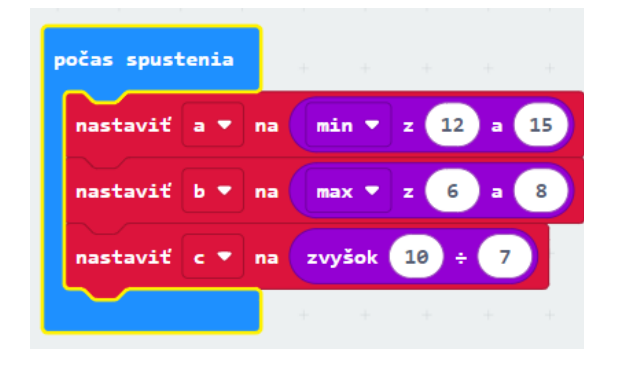

- *a) Čo nastaví príkaz min z 12 a 15 do premennej A ?*
- *b) Čo nastaví príkaz max z 6 a 8 do premennej B ?*
- *c) Čo nastaví príkaz zvyšok 10 : 7 do premennej C ?*
- *d) Doplňte program tak, aby po stlačení nejakého tlačidla pre kontrolu vypísal jednotlivé premenné A, B, C*

## *Úloha 5:*

*Navrhnite program, ktorý na vstupe do premennej cislo nastaví ľubovoľné číslo od 1 do 99. Po stlačení tlačidla A ho zobrazí na displeji a po stlačení tlačidla B rozhodne, či je číslo párne alebo nepárne (vypíše P alebo N).*

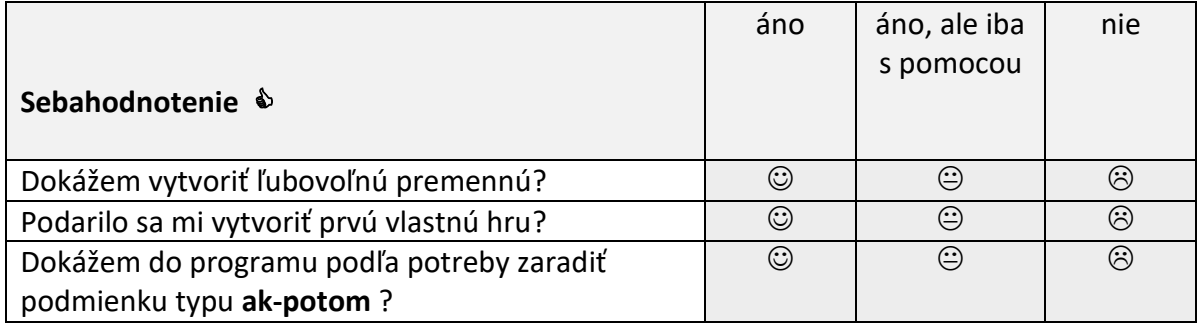